# **brother**

Snabbguide

Snabbguide

# HL-2140

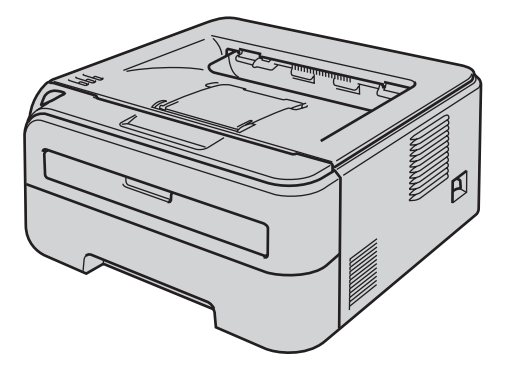

Innan du kan använda skrivaren måste du installera maskinvaran och drivrutinen. Läs den här snabbguiden för att få information om hur installationen ska utföras.

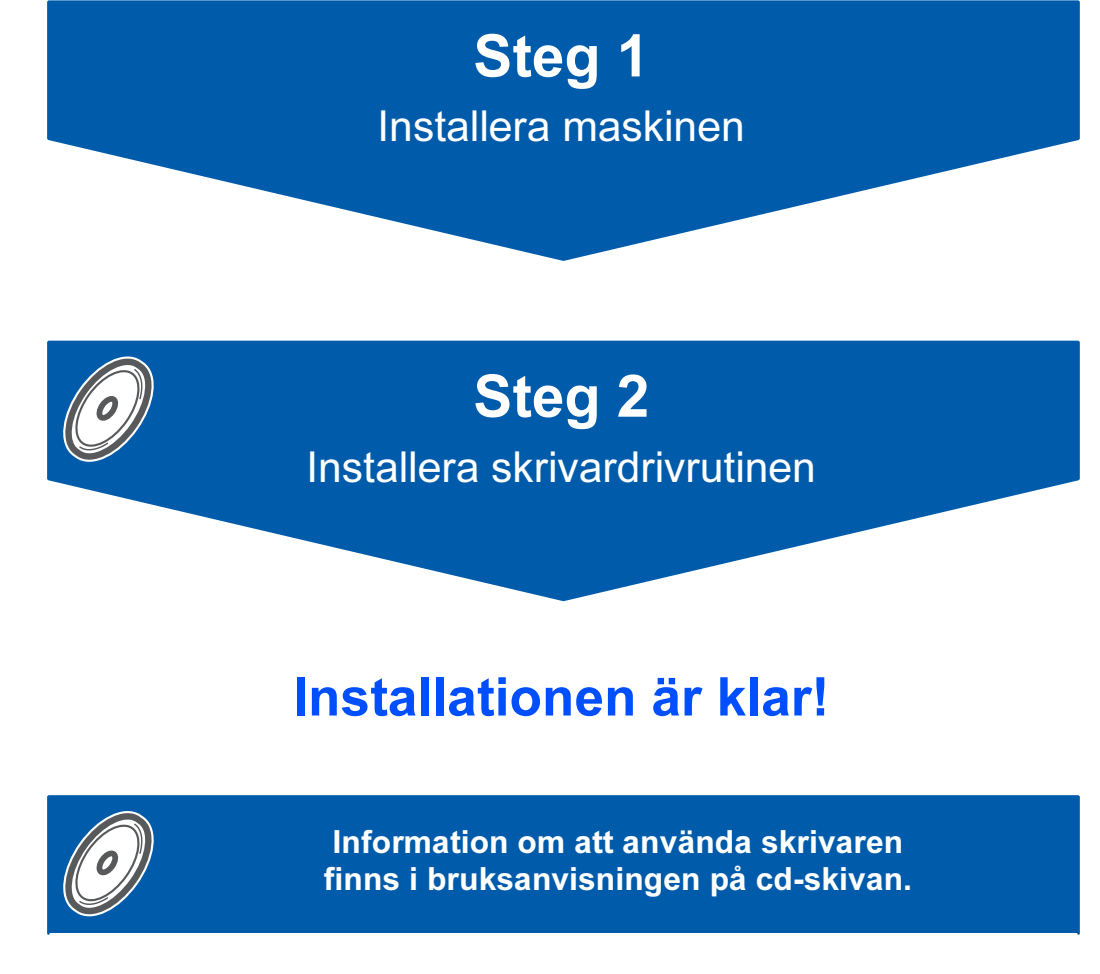

Förvara snabbguiden och den medföljande cd-skivan på en lämplig plats, så att du vid behov snabbt och lätt kan få tag på dem.

# Symboler som används i den här bruksanvisningen

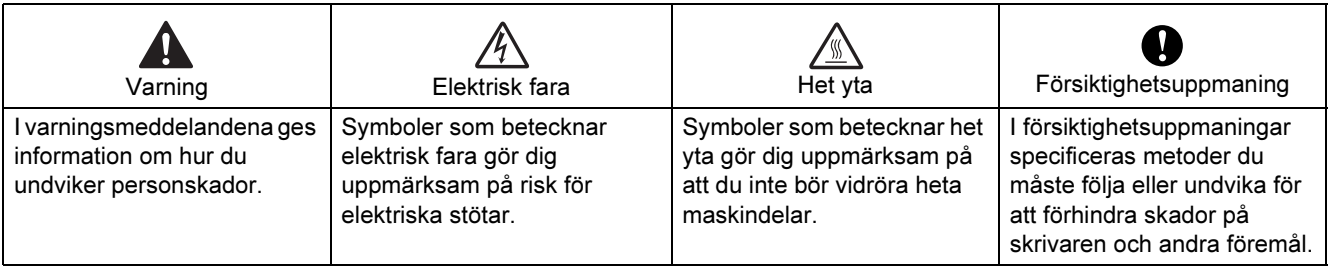

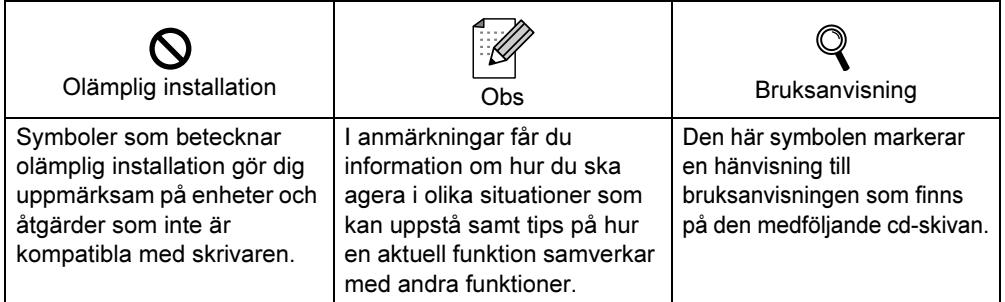

# Säkerhetsföreskrifter

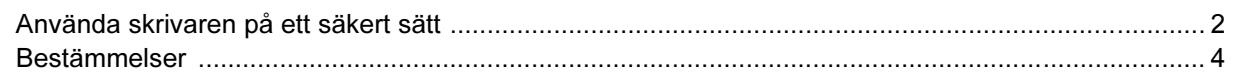

# Komma igång

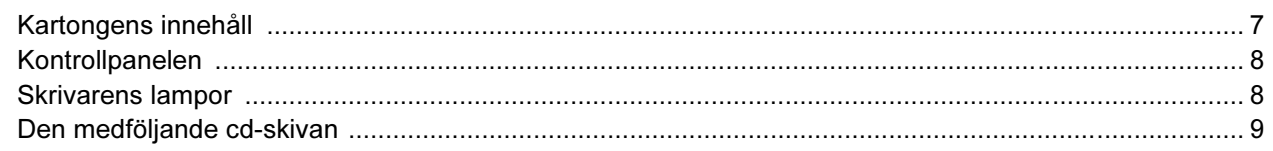

# **STEG 1 - Installera maskinen**

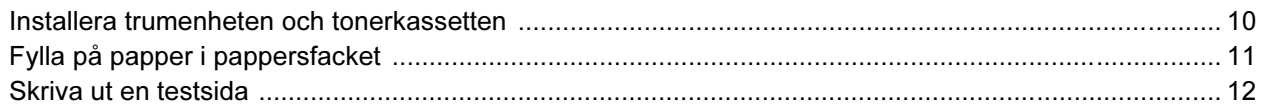

# **STEG 2 - Installera skrivardrivrutinen**

### **Windows**<sup>®</sup>

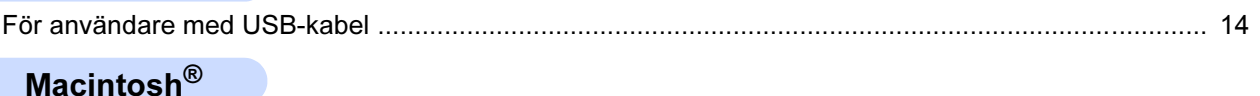

# 

# Förbrukningsartiklar

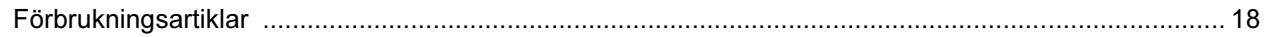

# **Ompaketeringsinformation**

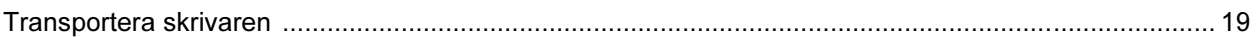

## **Felsökning**

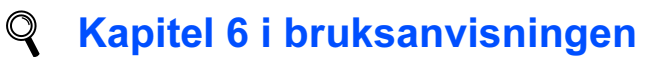

# <span id="page-3-1"></span><span id="page-3-0"></span>Använda skrivaren på ett säkert sätt

Varning

## $\bigwedge$

Skrivaren innehåller högspänningselektroder. Försäkra dig om att du har stängt av skrivaren på strömbrytaren och kopplat bort den från eluttaget innan du rengör skrivaren invändigt.

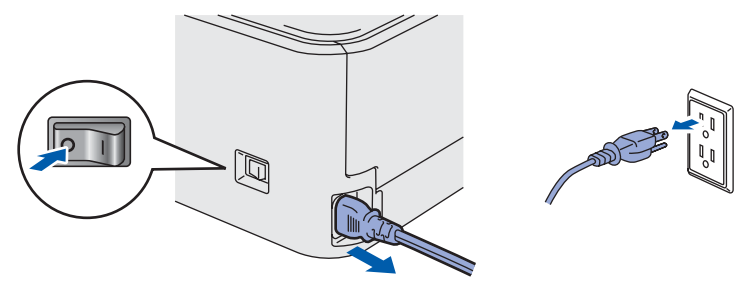

Ta INTE i kontakten med våta händer. Det kan ge en elektrisk stöt.

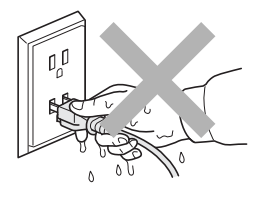

När du just har skrivit ut något är vissa av skrivarens inre delar väldigt varma. Ta INTE på de delar som är skuggade på bilden när du öppnar skrivarens främre eller bakre lucka.

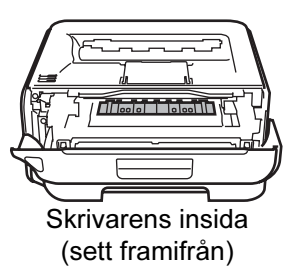

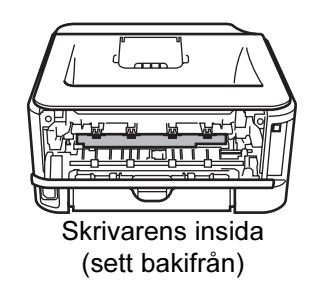

Ta INTE bort och skada INTE de varningsetiketter som sitter på och runtom fixeringsenheten.

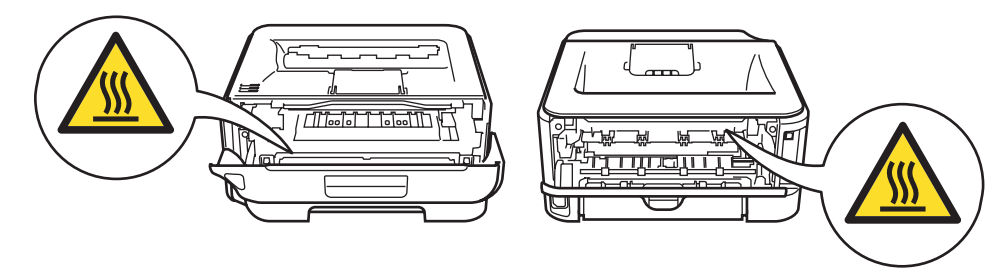

Samla INTE upp utspridd toner med hjälp av en dammsugare. Om du gör det kan tonerpulvret antändas inuti dammsugaren, vilket kan orsaka en brand. Ta i stället försiktigt bort tonerpulvret med en torr, luddfri trasa och kasta trasan i enlighet med lokala föreskrifter.

# $\blacktriangle$

Använd INTE lättantändliga medel eller någon form av sprej för att rengöra maskinens insida eller utsida. Det kan leda till brand eller ge en elektrisk stöt. I bruksanvisningen finns information om hur maskinen bör rengöras.

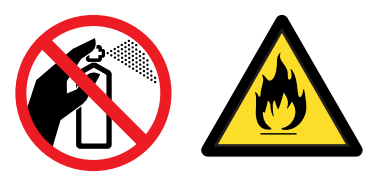

<span id="page-5-0"></span>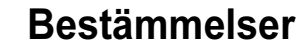

### Federal Communications Commission (FCC) Declaration of Conformity (för USA)

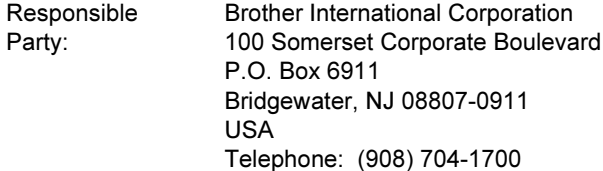

declares, that the products

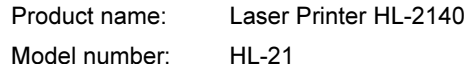

comply with Part 15 of the FCC Rules. Operation is subject to the following two conditions: (1) This device may not cause harmful interference, and (2) this device must accept any interference received, including interference that may cause undesired operation.

This equipment has been tested and found to comply with the limits for a Class B digital device, pursuant to Part 15 of the FCC Rules. These limits are designed to provide reasonable protection against harmful interference in a residential installation. This equipment generates, uses, and can radiate radio frequency energy and, if not installed and used in accordance with the instructions, may cause harmful interference to radio communications. However, there is no guarantee that interference will not occur in a particular installation. If this equipment does cause harmful interference to radio or television reception, which can be determined by turning the equipment off and on, the user is encouraged to try to correct the interference by one or more of the following measures:

- Reorient or relocate the receiving antenna.
- $\blacksquare$  Increase the separation between the equipment and receiver.
- Connect the equipment into an outlet on a circuit different from that to which the receiver is connected.
- Consult the dealer or an experienced radio/TV technician for help.

### Important

A shielded interface cable should be used in order to ensure compliance with the limits for a Class B digital device.

Changes or modifications not expressly approved by Brother Industries, Ltd. could void the user's authority to operate the equipment.

### Industry Canada Compliance Statement (för Kanada)

This Class B digital apparatus complies with Canadian ICES-003. Cet appareil numérique de la classe B est conforme à la norme NMB-003 du Canada.

### Radiostörning

(gäller endast modellen för 220–240 V) Den här skrivaren följer standarden EN55022 (CISPR Publication 22)/klass B.

Försäkran om överensstämmelse (EU)

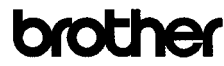

**EC Declaration of Conformity** 

Manufacturer Brother Industries Ltd. 15-1 Naeshiracho Mizubatku Nagova 467-8561 Janan

Plant<br>Brother Technology (Shenzhen) Ltd.,<br>NO6 Gold Garden Ind. Nanling Buji, Longgang, Shenzhen, China

Herewith declare that:

Products description : Laser Printer  $HL-2140$ Product Name Model Number  $:H1.21$ 

is in conformity with provisions of the Directives applied  $\cdot$  Low Voltage Directive 2006/95/EC and the Electromagnetic Compatibility Directive 2004/108/EC.

 $\begin{array}{ll} \texttt{Standards applied:} \\ \texttt{Harmonized}: & \texttt{Safety} & \texttt{EN60950-1:2001+ A11:2004} \end{array}$ 

EMC EN55022: 1998 +A1: 2000 +A2: 2003 Class B EN55024: 1998 +A1: 2001 +A2: 2003 EN61000-3-2: 2000 EN61000-3-3: 1995 +A1: 2001 +A2: 2005

Year in which CE marking was first affixed : 200

: Brother Industries, Ltd.

 $\therefore$  31st August, 2007

: Nagoya, Japan

Signature

Issued by Date

Place

Istrate

Junii Shiota Junji Shiota<br>General Manager<br>Quality Management Dept. Printing & Solutions Company

# Säkerhetsföreskrifter

### Försäkran om överensstämmelse (EU)

### **Tillverkare**

Brother Industries Ltd.,

15-1, Naeshiro-cho, Mizuho-ku, Nagoya 467-8561, Japan

### Fabrik

Brother Technology (Shenzhen) Ltd., NO6 Gold Garden Ind. Nanling Buji, Longgang, Shenzhen, Kina

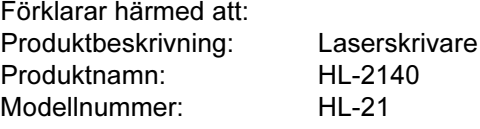

överensstämmer med föreskrifterna i gällande direktiv: lågspänningsdirektivet 2006/95/EG och direktivet för elektromagnetisk kompatibilitet 2004/108/EG.

Gällande standarder:

Harmoniserad:

SäkerhetEN60950-1:2001+A11:2004

EMC EN55022: 1998 +A1: 2000 +A2: 2003 klass B EN55024: 1998 +A1: 2001 +A2: 2003 EN61000-3-2: 2006 EN61000-3-3: 1995 +A1: 2001 +A2: 2005

År då CE-märke först gavs: 2007

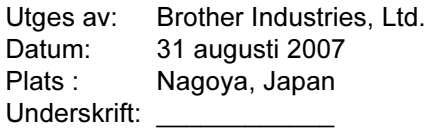

Junji Shiota Avdelningschef Kvalitetsledningsavdelningen Printing & Solutions Company

### Meddelande om internationell ENERGY STAR*®* anpassning

Syftet med det internationella ENERGY STAR® programmet är att främja utvecklingen och populariseringen av energisnål kontorsutrustning. Brother Industries Ltd. är en ENERGY STAR® partner och har fastställt att den här produkten följer ENERGY STAR®-riktlinjerna för energieffektivitet.

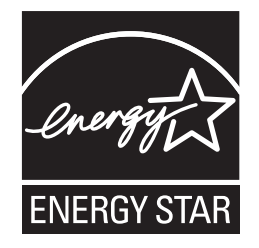

### Laserskydd (gäller endast modellen för 110–120 V)

Den här skrivaren har certifierats som en laserprodukt av klass 1 enligt definitionen i specifikationerna till IEC 60825-1+A2:2001 från det amerikanska DHHSorganets (Department of Health and Human Services) standard för strålning, i enlighet med Radiation Control for Health and Safety Act från 1968. Detta innebär att skrivaren inte genererar skadlig laserstrålning.

Eftersom den strålning som avges inuti skrivaren är helt innesluten i skyddshöljen och utvändiga skydd, kan inte laserstrålen tränga igenom maskinen vid drift.

### FDA-bestämmelser (gäller endast modellen för 110–120 V)

Det amerikanska livsmedelsverket (FDA – US Food and Drug Administration) har utarbetat regler för laserprodukter som har tillverkats den 2 augusti 1976 eller senare. Alla produkter som marknadsförs i USA måste uppfylla dessa regler. Följande etikett på baksidan av skrivaren anger att FDA:s regler uppfylls, och den måste sitta på alla laserprodukter som marknadsförs i USA.

### MANUFACTURED:

Brother Technology (Shenzhen) Ltd. NO6 Gold Garden Ind., Nanling Buji, Longgang, Shenzhen, China This product complies with FDA performance standards for laser products except for deviations pursuant to Laser Notice No.50, dated June 24, 2007.

# $\bigoplus$ Försiktighetsuppmaning

Om du använder kontrollerna, gör justeringar eller utför procedurer på något annat sätt än vad som anges i den här snabbguiden, kan detta leda till att du utsätts för farlig, osynlig strålning.

### IEC 60825-1-specifikation (gäller endast modellen för 220–240 V)

Den här skrivaren är en laserprodukt av klass 1 enligt definitionen i specifikationerna för IEC 60825- 1+A2:2001. Nedanstående etikett sitter på produkten i de länder där detta är nödvändigt.

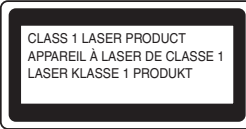

Den här skrivaren har en laserdiod av klass 3B som avger osynlig laserstrålning i laserenheten. Laserenheten får under inga omständigheter öppnas.

## Försiktighetsuppmaning

Om du använder kontrollerna, gör justeringar eller utför procedurer på något annat sätt än vad som anges i den här bruksanvisningen, kan detta leda till att du utsätts för farlig strålning.

För Finland och Sverige LUOKAN 1 LASERLAITE KLASS 1 LASER APPARAT

# **U**Varoitus!

Laitteen käyttäminen muulla kuin tässä käyttöohjeessa mainitulla tavalla saattaa altistaa käyttäjän turvallisuusluokan 1 ylittävälle näkymättömälle lasersäteilylle.

# Varning

Om apparaten används på annat sätt än i denna Bruksanvisning specificerats, kan användaren utsättas för osynlig laserstrålning, som överskrider gränsen för laserklass 1.

### Inre laserstrålning

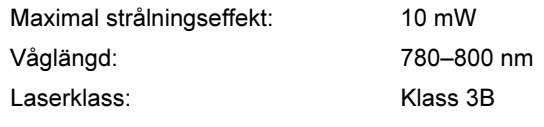

### VIKTIGT – För din egen säkerhet

För att skrivaren ska fungera på ett säkert sätt får den medföljande elkontakten endast sättas in i ett jordat eluttag med normal hushållsström.

Förlängningssladdar som används tillsammans med denna skrivare måste ha tre ledare och jordade kontakter och även de anslutas till en korrekt jordad krets. Förlängningssladdar som inte har anslutits på rätt sätt kan orsaka personskador och skador på utrustningen.

Även om utrustningen fungerar tillfredsställande innebär inte detta automatiskt att den är jordad eller att installationen är helt säker. För din egen säkerhet bör du rådfråga en behörig elektriker om du inte är säker på om utrustningen är ordentligt jordad. Den här produkten ska anslutas till en växelströmskälla inom det intervall som anges på märketiketten. Anslut den INTE till en likströmskälla. Kontakta en behörig elektriker om du är osäker.

### Maschinenlärminformations- Verordnung 3. GPSGV (gäller endast för Tyskland)

Der höchste Schalldruckpegel beträgt 70 dB(A) oder weniger gemäß EN ISO 7779.

### Koppla bort enheten

Skrivaren måste installeras i närheten av ett eluttag som det är lätt att komma åt. I nödfall måste du dra ut kontakten ur eluttaget så att strömmen bryts helt.

### IT-strömsystem (gäller endast Norge)

Den här produkten är även tillverkad för ett ITströmsystem med en fas-till-fas-spänning på 230 V.

### Wiring information (gäller endast Storbritannien) Important

If you need to replace the plug fuse, fit a fuse that is approved by ASTA to BS1362 with the same rating as the original fuse.

Always replace the fuse cover. Never use a plug that does not have a cover.

### Warning - This printer must be earthed.

The wires in the mains lead are coloured in line with the following code:

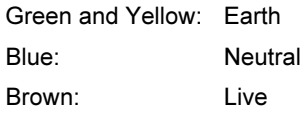

If in any doubt, call a qualified electrician.

# <span id="page-8-1"></span><span id="page-8-0"></span>Kartongens innehåll

Vad som finns i kartongen kan variera mellan olika länder.

Spara allt förpackningsmaterial och kartongen till skrivaren om du av någon anledning måste transportera den.

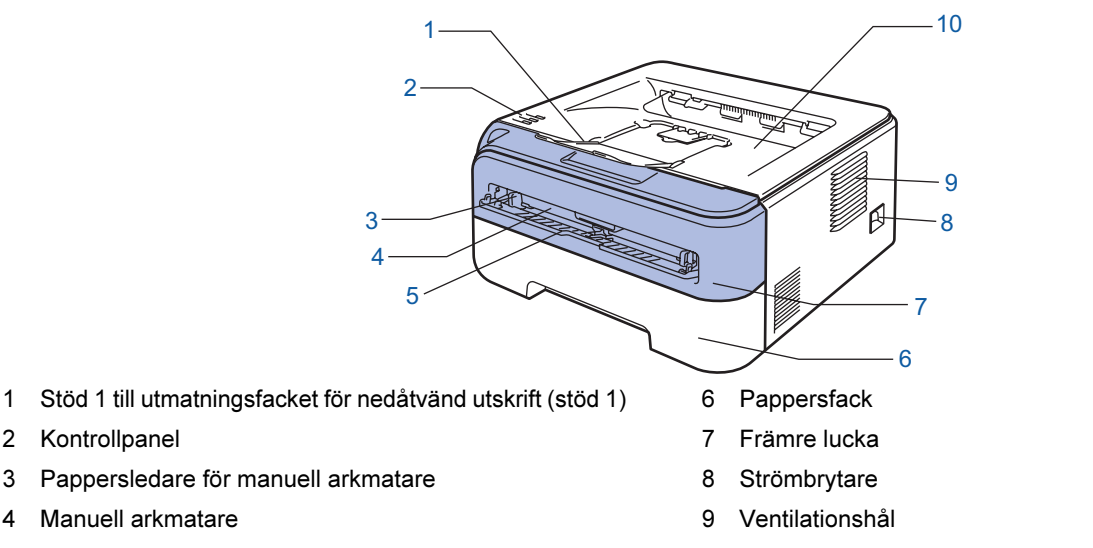

5 Lucka över manuell arkmatare

2 Kontrollpanel

10 Utmatningsfack för nedåtvänd utskrift

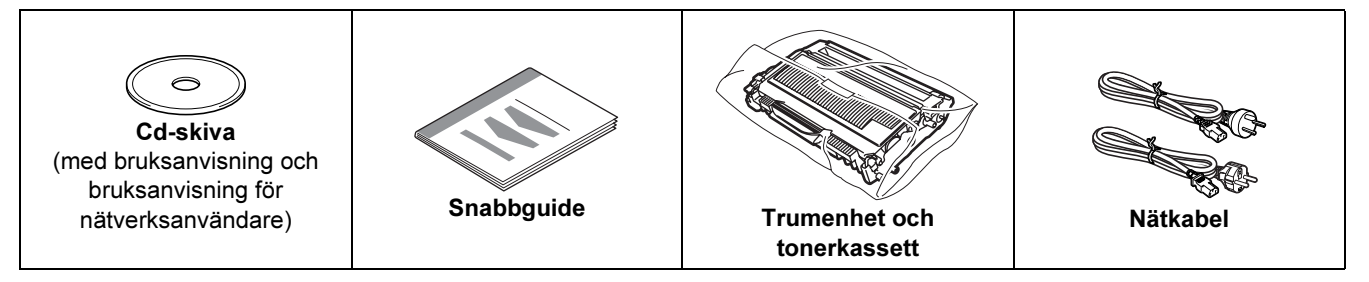

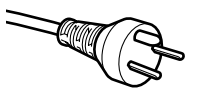

### Användare i Danmark:

Den nätkontakt som levereras med den här maskinen är jordad och har tre stift. Kontrollera att eluttaget passar för denna jordade kontakt med tre stift. Maskinen måste vara jordad. Kontakta en behörig elektriker om du är osäker.

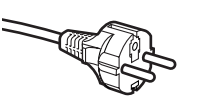

### Användare i Sverige, Norge och Finland:

Den nätkontakt som levereras med den här maskinen har två stift, och jordningen är inlagd på sidan av kontakten. Kontrollera att eluttaget passar för denna sidojordade kontakt med två stift. Maskinen måste vara jordad. Kontakta en behörig elektriker om du är osäker.

■ För att skrivaren ska fungera på ett säkert sätt får den medföljande elkontakten endast sättas in i ett jordat eluttag med normal hushållsström. Ojordad utrustning kan orsaka elektriska stötar och även ge upphov till överdrivet hög elektrisk ljudemission.

Det medföljer ingen gränssnittskabel som standard, utan du måste själv köpa en lämplig kabel för det gränssnitt som du ska använda.

■ USB-kabel

- Använd inte en USB 2.0-gränssnittskabel som är längre än två meter.
- Skrivaren har ett USB-gränssnitt som är kompatibelt med USB 2.0-specifikationerna. Gränssnittet är också kompatibelt med höghastighets-USB 2.0, men den maximala dataöverföringshastigheten blir 12 Mbit/s. Skrivaren kan även anslutas till en dator som har ett USB 1.1-gränssnitt.
- Anslut INTE gränssnittskabeln ännu. Den ska anslutas under installationen av skrivardrivrutinen. Om du använder en USB-kabel ska den anslutas till en USB-port på datorn och inte till en USB-port på ett tangentbord eller en USB-hubb utan strömförsörjning.

 $\mathbb{Q}$ 

# <span id="page-9-0"></span>**Kontrollpanelen**

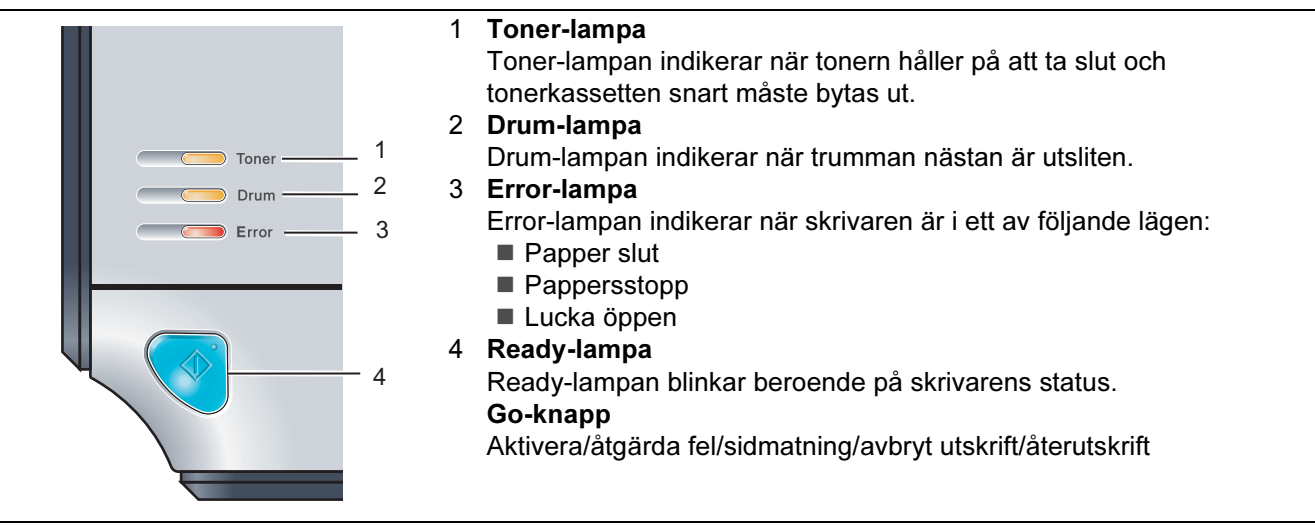

<span id="page-9-1"></span>Mer information om kontrollpanelen finns i kapitel 4 i bruksanvisningen på cd-skivan.

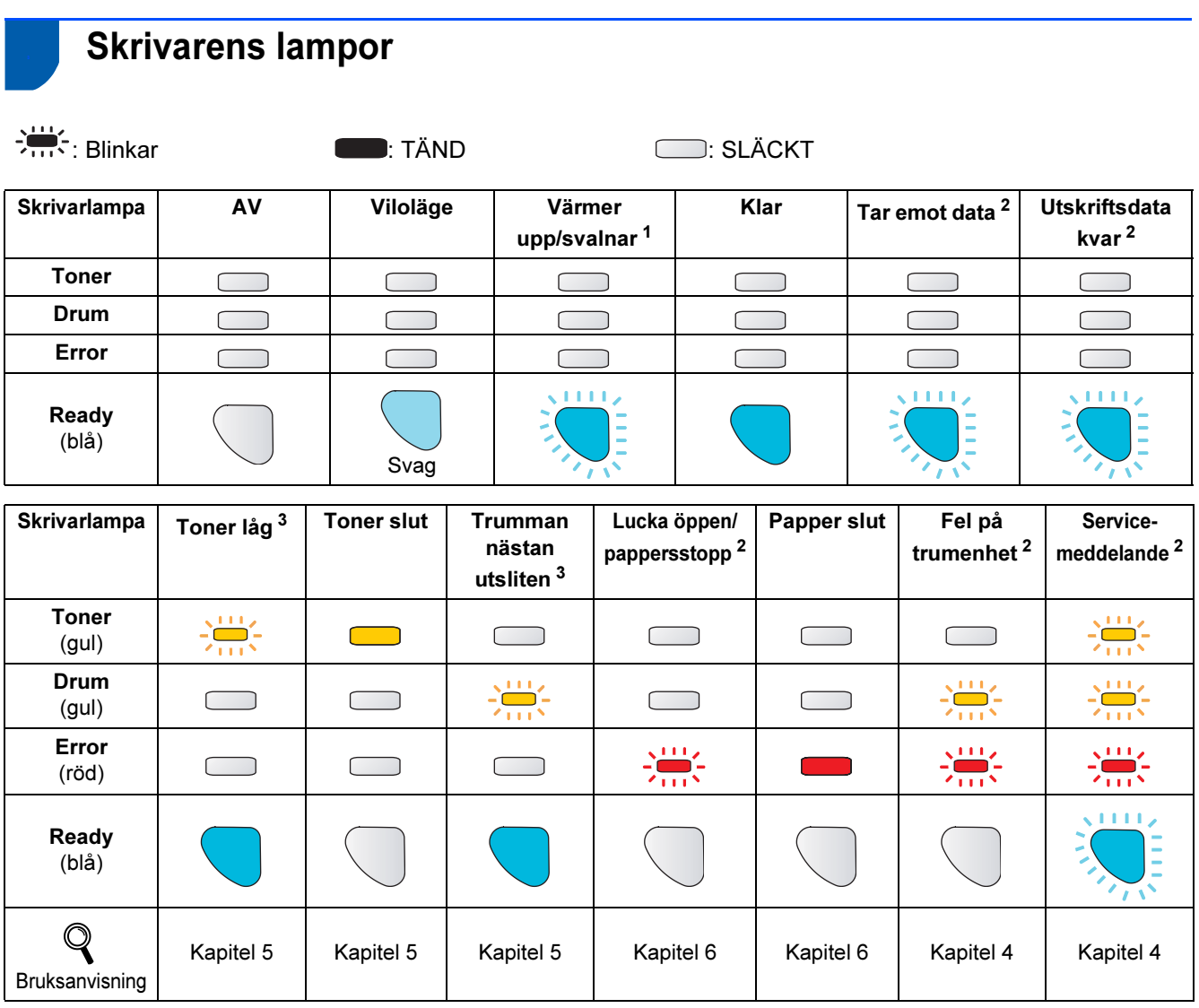

<span id="page-9-2"></span><sup>1</sup> Lampan blinkar och lyser i 1 sekund och är sedan släckt i 1 sekund.

<span id="page-9-3"></span><sup>2</sup> Lampan blinkar och lyser i 0,5 sekunder och är sedan släckt i 0,5 sekunder.

<span id="page-9-4"></span><sup>3</sup> Lampan blinkar och lyser i två sekunder och är sedan släckt i tre sekunder.

# Komma igång

# <span id="page-10-0"></span>Den medföljande cd-skivan

Cd-skivan innehåller många olika typer av information.

### Windows®

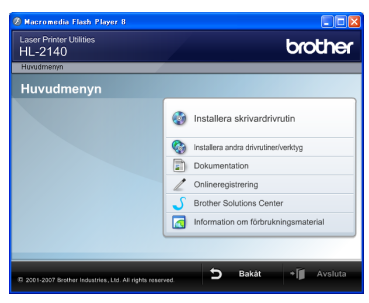

 Installera skrivardrivrutin Installera skrivardrivrutinen.

**Installera andra drivrutiner/verktyg** Installera extra drivrutiner.

## **Dokumentation**

Se bruksanvisningen och bruksanvisningen för nätverksanvändare i HTML-format.

Du kan även läsa bruksanvisningarna i PDF-format genom att besöka Brother Solutions Center. Bruksanvisningen installeras automatiskt i HTMLformat när du installerar drivrutinen. Klicka på Start-

knappen och välj Alla program<sup>[1](#page-10-1)</sup>, din skrivare samt Bruksanvisning i HTML-format. Om du inte vill installera bruksanvisningen väljer du Anpassad installation från Installera skrivardrivrutin och avmarkerar Bruksanvisningar i HTML-format när du installerar drivrutinen.

<span id="page-10-1"></span>1 Program för användare av Windows®<sup>2000</sup>

### **Onlineregistrering**

Registrera din produkt online.

### **Brother Solutions Center**

### På Brother Solutions Center

[\(http://solutions.brother.com\)](http://solutions.brother.com) finns hjälp för alla dina skrivarbehov. Hämta de senaste drivrutinerna och verktygen till dina skrivare, läs igenom avsnittet med vanliga frågor och felsökningstips eller läs om särskilda skrivarlösningar.

### Information om förbrukningsmaterial

Besök vår webbplats om du behöver original/äkta Brother-tillbehör. Det hittar du på <http://www.brother.com/original/>.

### Macintosh®

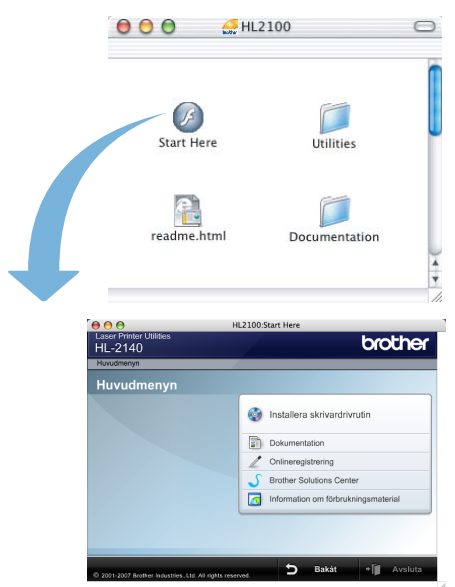

### Installera skrivardrivrutin Installera skrivardrivrutinen.

### **Dokumentation**

Se skrivarens bruksanvisning i HTML-format. Du kan även läsa bruksanvisningen i PDF-format genom att besöka Brother Solutions Center.

### **Onlineregistrering**

Registrera din produkt online.

### Brother Solutions Center

På Brother Solutions Center

[\(http://solutions.brother.com\)](http://solutions.brother.com) finns hjälp för alla dina skrivarbehov. Hämta de senaste drivrutinerna och verktygen till dina skrivare, läs igenom avsnittet med vanliga frågor och felsökningstips eller läs om särskilda skrivarlösningar.

### Information om förbrukningsmaterial

Besök vår webbplats om du behöver original/äkta Brother-tillbehör. Det hittar du på [http://www.brother.com/original/.](http://www.brother.com/original/)

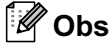

På den medföljande cd-skivan finns en HTML-fil som har utformats för användare med nedsatt synförmåga: readme.html. Denna fil kan läsas av Screen Reader "texttill-tal"-program.

### <span id="page-11-0"></span>Installera maskinen Steg 1

<span id="page-11-2"></span><span id="page-11-1"></span>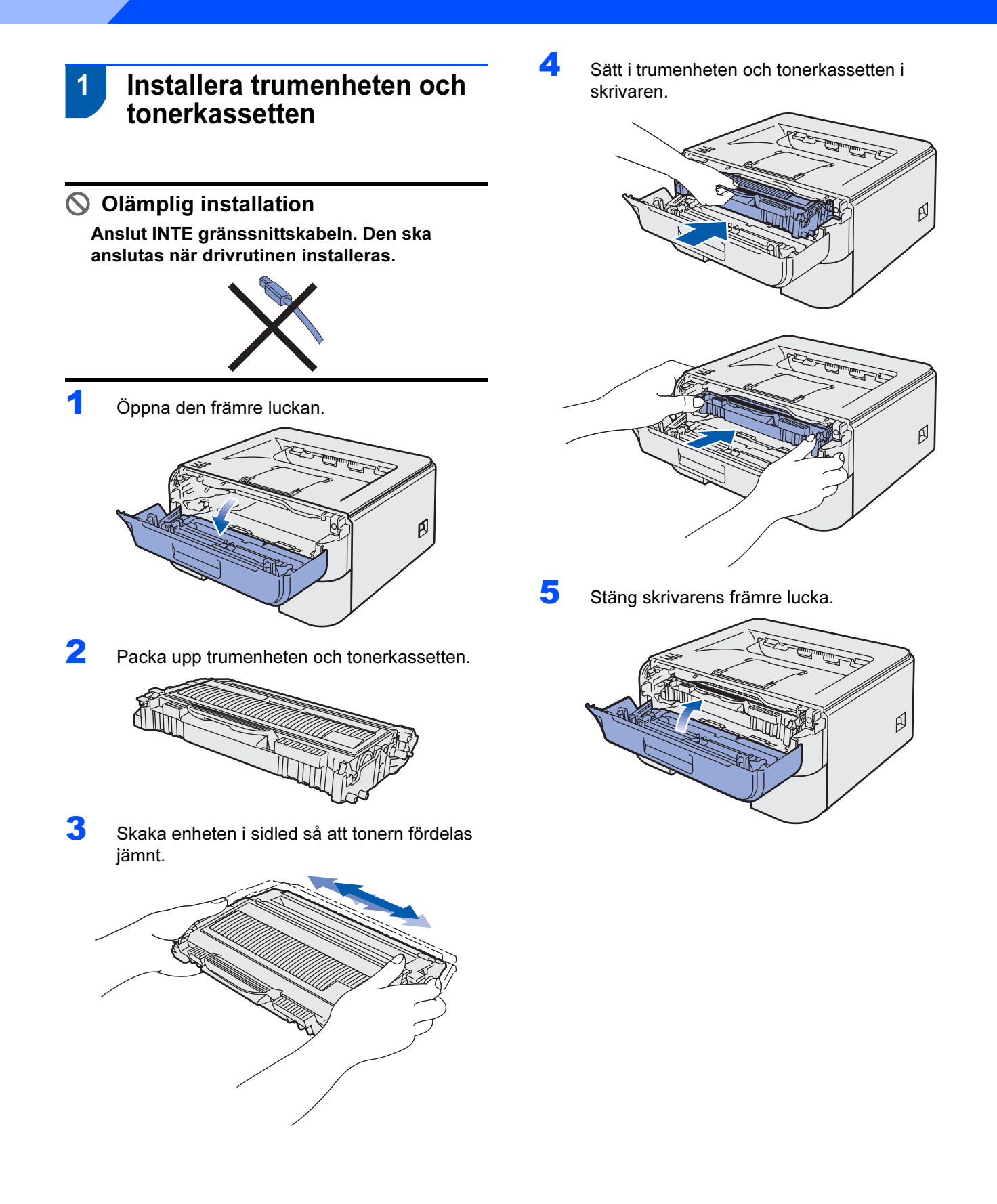

# Installera maskinen

# <span id="page-12-0"></span>2 Fylla på papper i pappersfacket

Dra ut pappersfacket helt ur skrivaren.

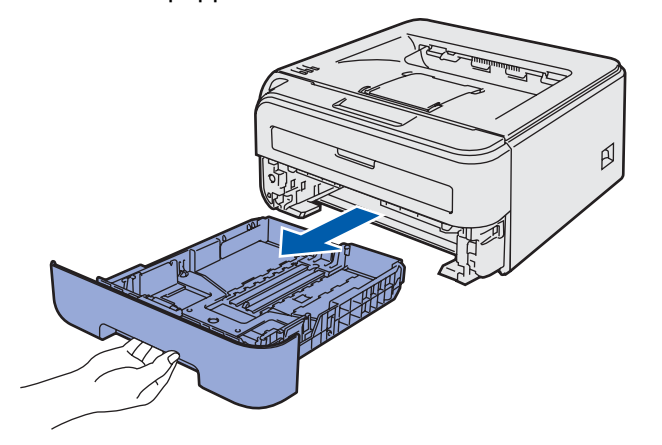

**2** Tryck på pappersledarnas gröna frigöringsarm och anpassa pappersledarna efter storleken på det papper du använder. Kontrollera att pappersledarna sitter fast ordentligt i spåren.

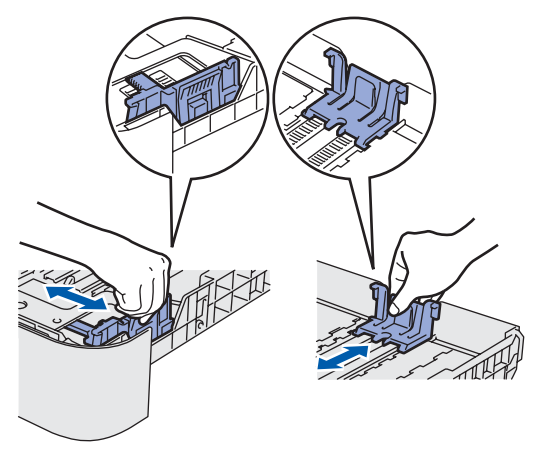

### ∫ *©* Obs

För pappersstorleken Legal ska du trycka på frigöringsknappen inne i pappersfacket och sedan dra ut pappersfackets bakre del.

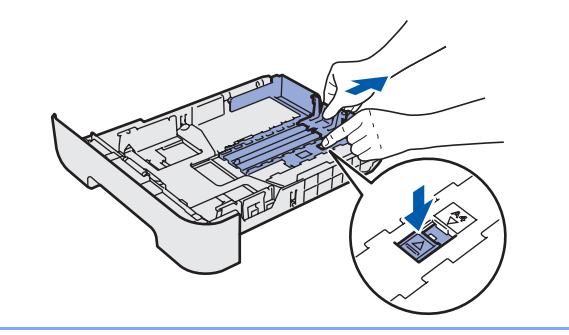

 $\overline{\mathbf{3}}$  Lufta pappersbunten väl för att undvika pappersstopp och felmatningar.

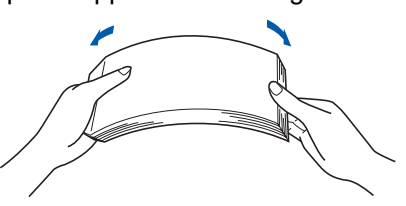

4 Lägg i papper i pappersfacket. Kontrollera att papperet ligger plant i facket och att det inte går över maxmarkeringen (1).

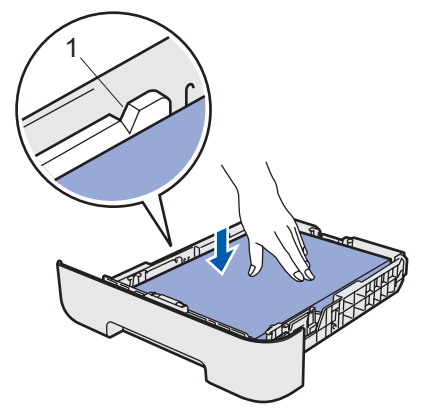

5 Sätt tillbaka pappersfacket ordentligt i skrivaren, och kontrollera att det har förts in helt och hållet.

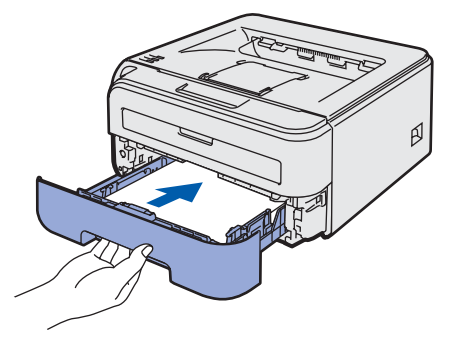

### Installera maskinen Steg 1

<span id="page-13-0"></span>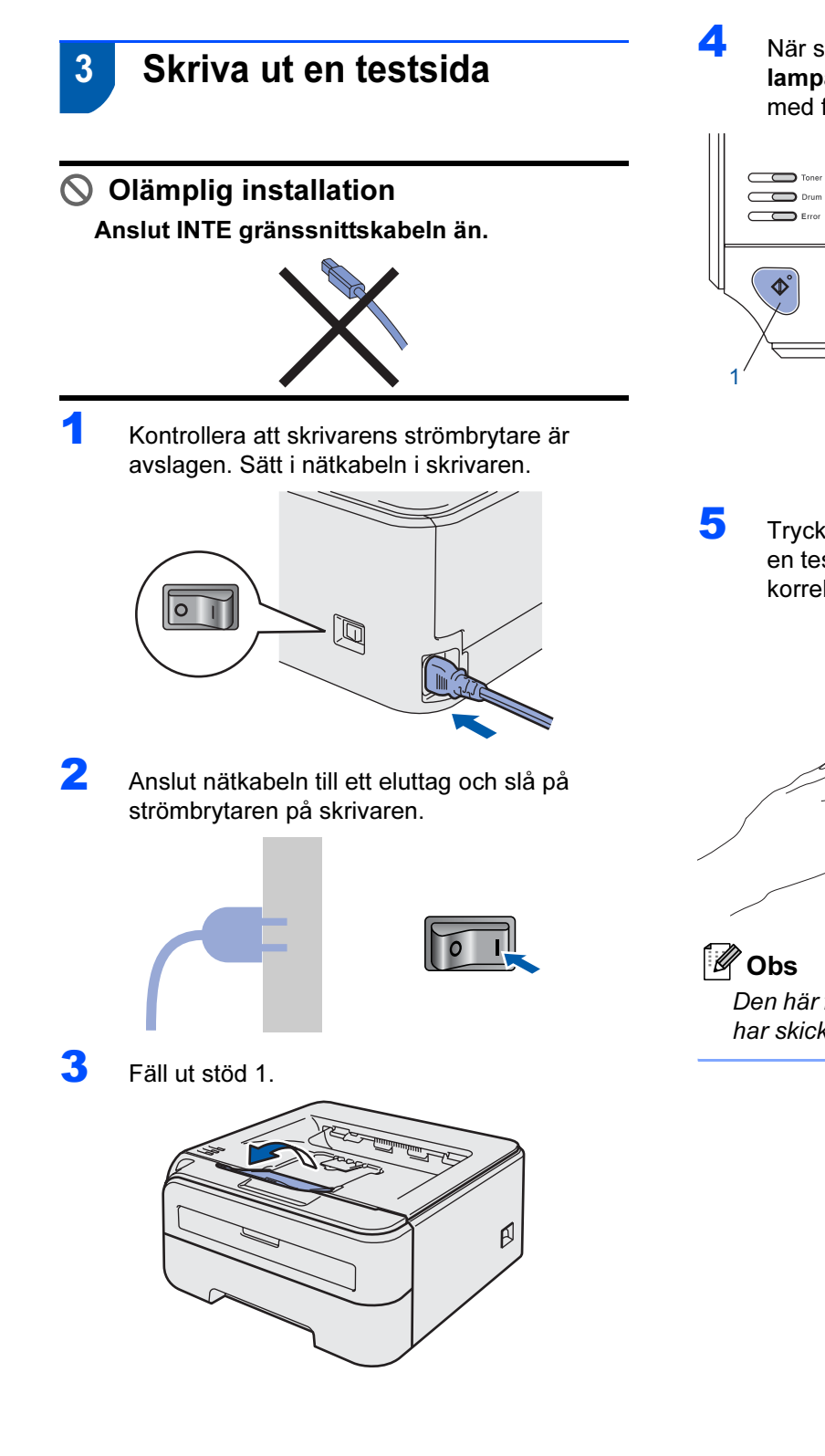

4 När skrivaren har värmts upp slutar Readylampan/Go-knappen (1) att blinka och lyser med fast blått sken.

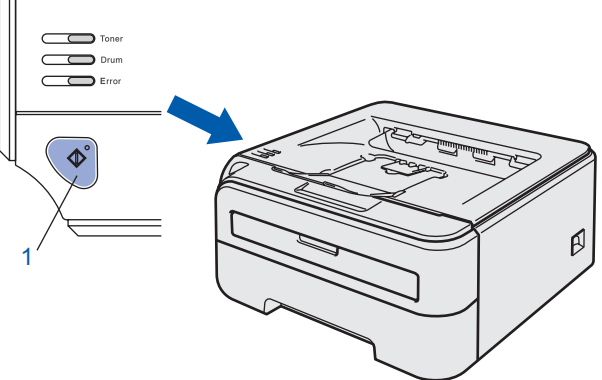

5 Tryck på Go-knappen. Skrivaren skriver då ut en testsida. Kontrollera att testsidan skrevs ut korrekt.

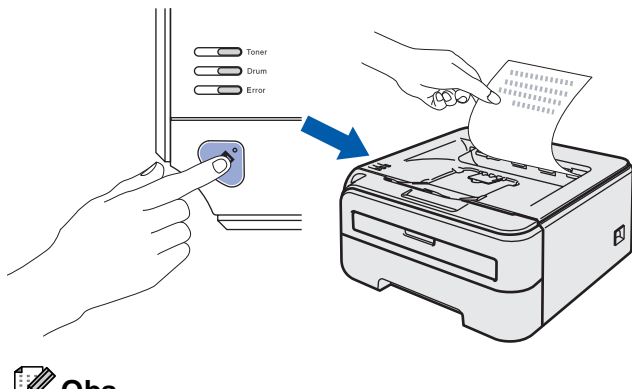

Den här funktionen är inte längre tillgänglig när du har skickat ett första utskriftsjobb från datorn.

# <span id="page-14-0"></span>Installera skrivardrivrutinen Steg 2

Följ anvisningarna för ditt operativsystem och gränssnitt på den här sidan.

För de senaste drivrutinerna, dokumentationen och för att hitta den bästa lösningen på ditt problem, gå till Brother Solutions Center direkt från cd-skivan/drivrutinen eller gå till: <http://solutions.brother.com>.

## **Windows®**

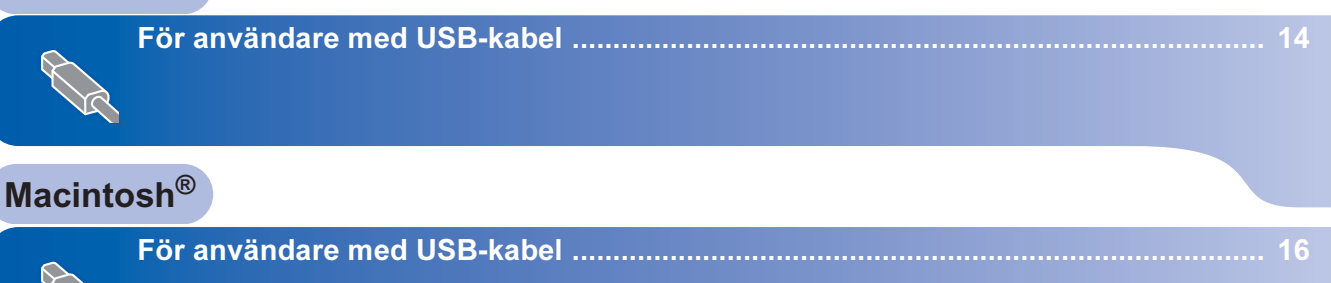

# <span id="page-15-0"></span><sup>1</sup> För användare med USB-kabel

Windows ® USB

Steg 2

Olämplig installation Anslut INTE gränssnittskabeln än.

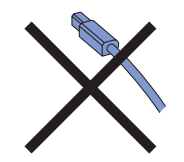

# **Z** Obs

Klicka på Avbryt om guiden Ny maskinvara visas i datorn.

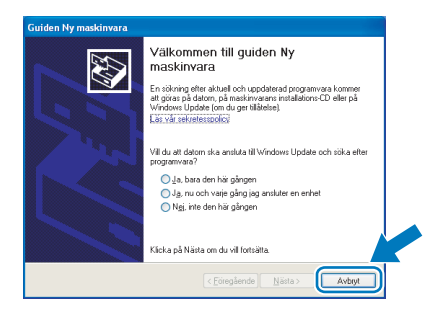

Installera drivrutinen och ansluta skrivaren till datorn

1 Stäng av strömmen till skrivaren.

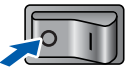

2 Kontrollera så att USB-kabeln INTE är ansluten till skrivaren och inled därefter drivrutinsinstallationen. Dra ut kabeln igen om du redan har satt i den.

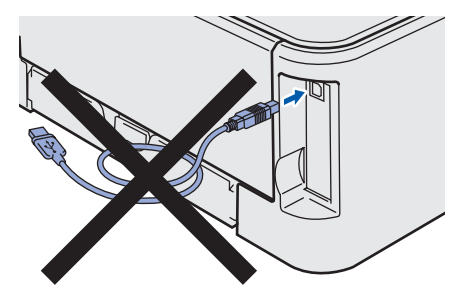

- **3** Starta datorn. (Du måste logga in med administratörsbehörighet.)
- 4 Sätt i den medföljande cd-skivan i cd-läsaren. Startskärmen visas automatiskt. Välj din skrivarmodell och önskat språk.

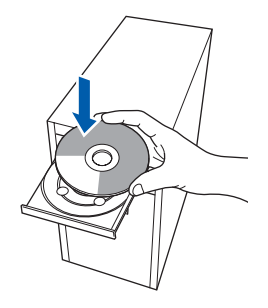

# **Z** Obs

Kör programmet start.exe (som finns i rotmappen på cd-skivan från Brother) i Utforskaren om startskärmen inte visas.

5 Klicka på Installera skrivardrivrutin på menyskärmen.

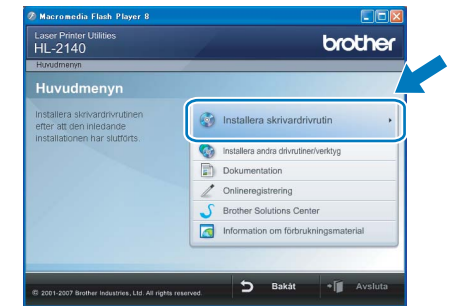

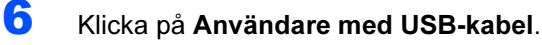

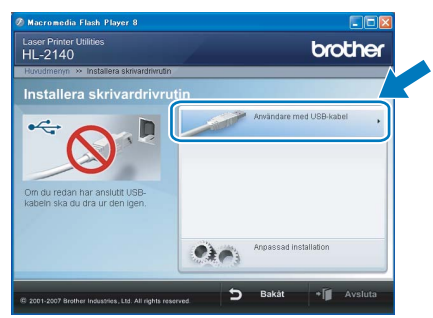

Windows

USB

®

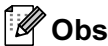

Klicka på Fortsätt när skärmen Kontroll av användarkonto visas i Windows Vista™.

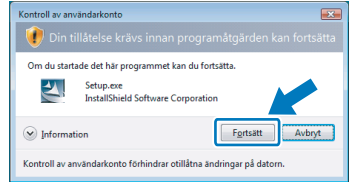

**7 Klicka på Ja när fönstret med licensavtalet** visas, om du accepterar bestämmelserna i avtalet.

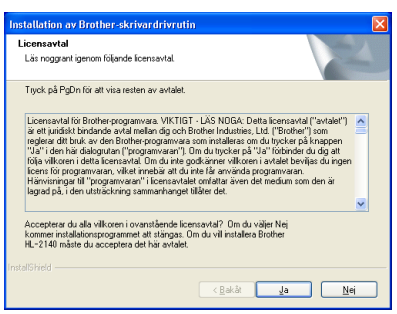

8 Kontrollera att strömmen är påslagen till skrivaren när den här skärmen visas. Anslut USB-kabeln till datorn och därefter till skrivaren. Klicka på Nästa.

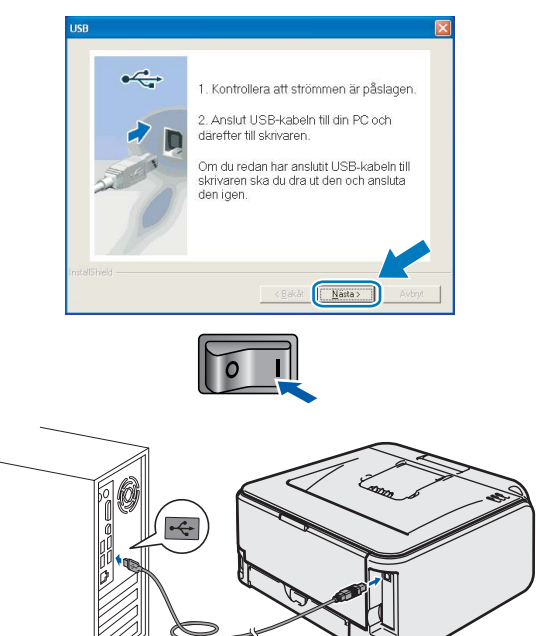

### **9** Klicka på Slutför.

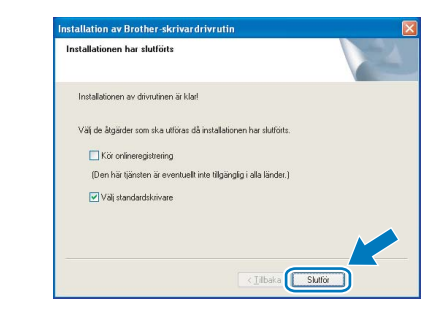

### ∫ *©* Obs

- Markera Kör onlineregistrering om du vill registrera din produkt online.
- Avmarkera Välj standardskrivare om du inte vill ställa in skrivaren som standardskrivare.

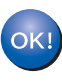

Installationen har nu slutförts.

### **Z** Obs

### Skrivardrivrutinen XML Paper Specification

Skrivardrivrutinen XML Paper Specification är den mest lämpliga drivrutinen när du skriver ut från program som använder XML Paper Specificationdokument.

Hämta den senaste drivrutinen genom att gå till Brother Solutions Center,<http://solutions.brother.com>.

# Installera skrivardrivrutinen  $\mathbf{S}$ teg 2 Macintosh®

# <span id="page-17-0"></span><sup>2</sup> För användare med USB-kabel

Ansluta skrivaren till din Macintosh® och installera drivrutinen

1 Anslut USB-kabeln till Macintosh<sup>®</sup>-datorn och därefter till skrivaren.

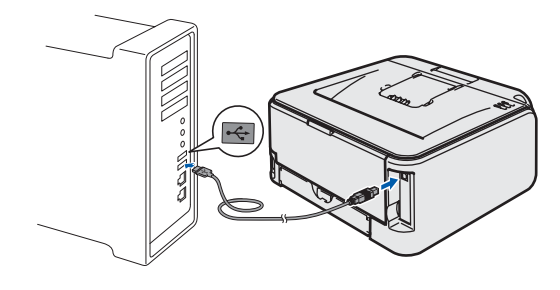

- Olämplig installation Anslut INTE skrivaren till en USB-port på ett tangentbord eller en USB-hubb utan strömförsörjning.
- 2 Kontrollera att strömmen är påslagen till skrivaren.

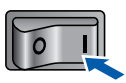

3 Starta Macintosh<sup>®</sup>-datorn. Sätt i den medföljande cd-skivan i cd-läsaren.

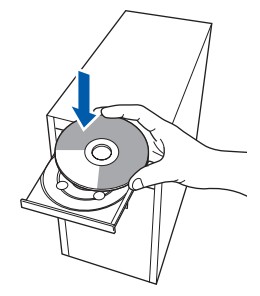

4 Dubbelklicka på symbolen HL2100 på skrivbordet. Dubbelklicka på symbolen Start Here. Följ anvisningarna på skärmen.

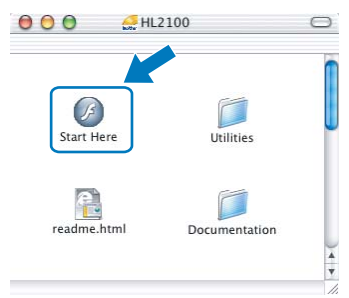

5 Klicka på Installera skrivardrivrutin på menyskärmen.

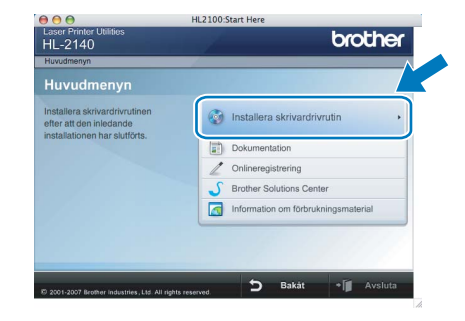

6 Klicka på Användare med USB-kabel och följ anvisningarna på skärmen. Starta sedan om Macintosh<sup>®</sup>-datorn.

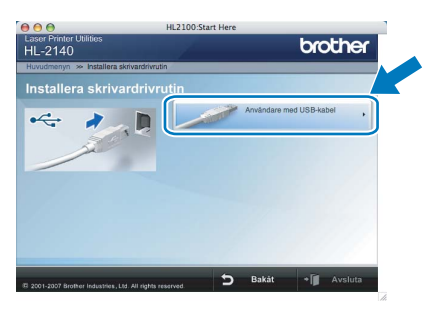

För användare av Mac OS*®* X 10.2.4 till 10.2.8: Gå till steg [9](#page-18-0).

För användare av Mac OS® X 10.3 eller senare: Gå till steg [7](#page-17-1).

<span id="page-17-1"></span>**7** Brother-programvaran kommer att söka efter Brother-skrivaren, och under tiden visas skärmen nedan.

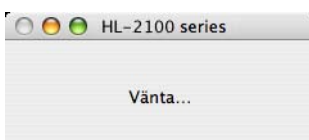

8 Klicka på OK när den här skärmen visas.

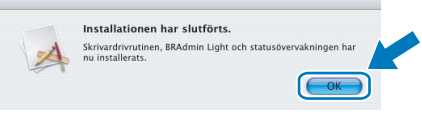

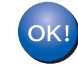

För användare av Mac OS® X 10.3 eller senare: Installationen har nu slutförts.

# Installera skrivardrivrutinen

<span id="page-18-0"></span>9 Klicka på Lägg till när den här skärmen visas.

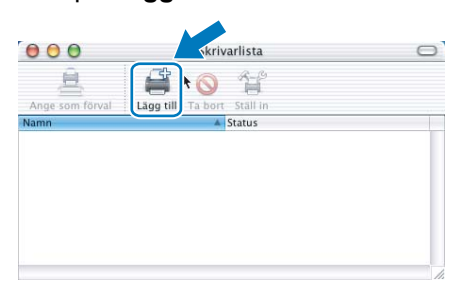

# 10 Välj USB.

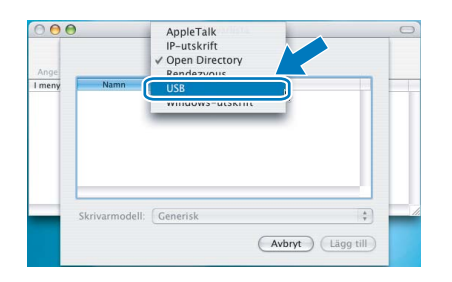

11 Välj din skrivare och klicka på Lägg till.

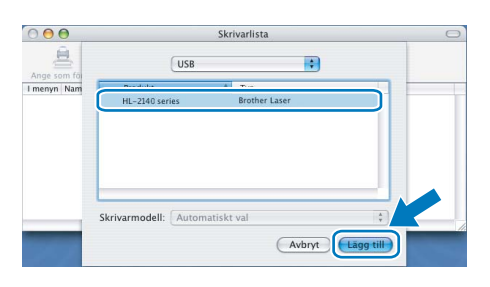

12 Klicka på Utskriftskontroll, och sedan på Avsluta Utskriftskontroll.

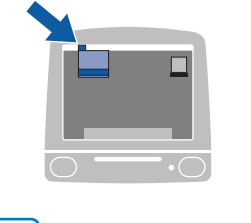

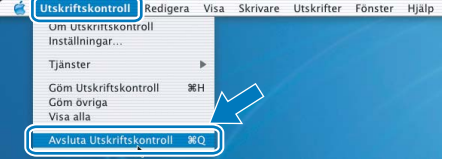

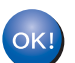

För användare av Mac OS® X 10.2.4 till 10.2.8: Installationen har nu slutförts.

# <span id="page-19-1"></span><span id="page-19-0"></span>**Förbrukningsartiklar**

När det är dags att byta ut förbrukningsartiklar visar lamporna på kontrollpanelen att något är fel. Besök <http://solutions.brother.com> eller kontakta din lokala Brother-återförsäljare om du behöver ytterligare information om förbrukningsartiklar till skrivaren.

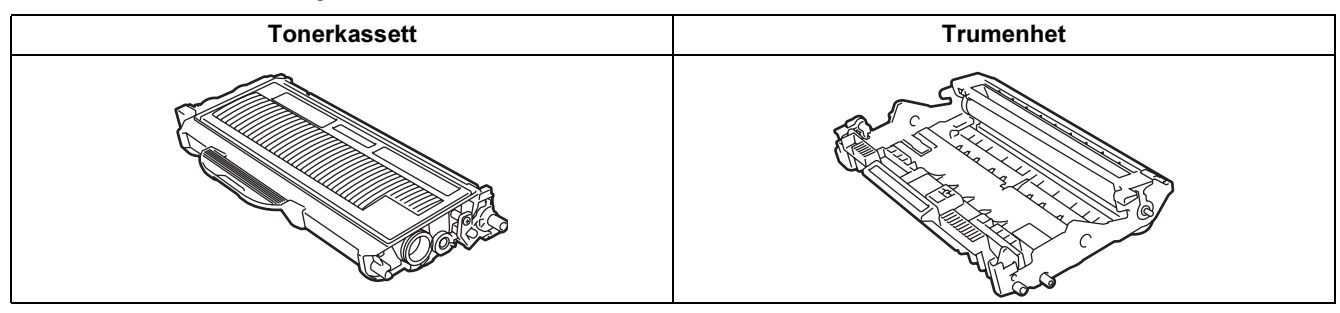

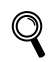

Se kapitel 5 i bruksanvisningen på cd-skivan.

# Ompaketeringsinformation

## <span id="page-20-1"></span><span id="page-20-0"></span><sup>1</sup> Transportera skrivaren

Om du av någon anledning måste transportera skrivaren ska den förpackas omsorgsfullt så att inga skador uppstår under transporten. Vi rekommenderar att du sparar och använder originalförpackningen. Skrivaren bör också vara lämpligt försäkrad hos transportfirman.

Var försiktig Vid transport av skrivaren måste du ta ut TRUMENHETEN och TONERKASSETTEN ur skrivaren och lägga dem i en plastpåse. Om inte enheten tas ut och läggs i en plastpåse före transporten kan skrivaren skadas allvarligt och GARANTIN KAN BLI OGILTIG.

1 Stäng av skrivaren med strömbrytaren och dra sedan ut nätkabeln.

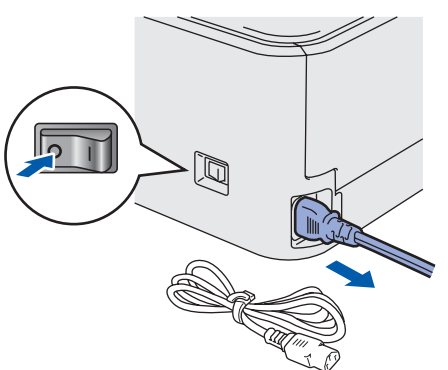

2 Ta ur trumenheten och tonerkassetten. Lägg enheten i en plastpåse och förslut påsen ordentligt.

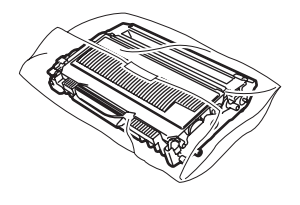

3 Packa ner skrivaren.

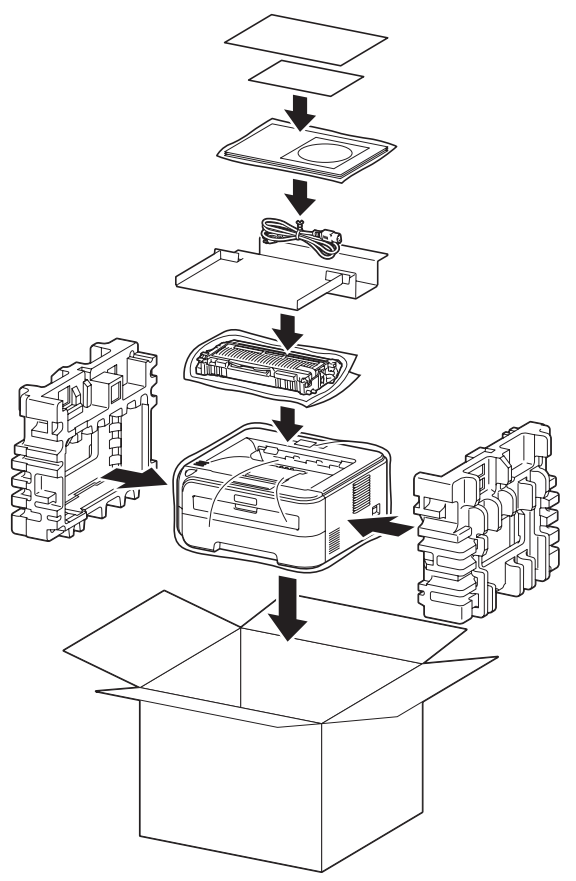

### Varumärken

Varumärken Brother-logotypen är ett registrerat varumärke som tillhör Brother Industries, Ltd.

Apple och Macintosh är registrerade varumärken och Safari är ett varumärke som tillhör Apple Computer, Inc. Microsoft, MS-DOS och Windows är registrerade varumärken som tillhör Microsoft Corporation i USA och i andra länder. Windows Vista är antingen ett registrerat varumärke eller ett varumärke som tillhör Microsoft Corporation i USA och/eller i andra länder.

Java och alla Java-baserade varumärken och logotyper är varumärken eller registrerade varumärken som tillhör Sun Microsystems, Inc. i USA och i andra länder.

Firefox är ett registrerat varumärke som tillhör Mozilla Foundation.

Alla andra begrepp, varumärken och produktnamn som nämns i den här snabbguiden är registrerade varumärken som tillhör respektive företag.

Den här bruksanvisningen, som omfattar beskrivning av och specifikationer för den senaste produkten, har sammanställts och publicerats under överinseende av Brother Industries Ltd.

Innehållet i bruksanvisningen och produktens specifikationer kan komma att ändras utan föregående meddelande.

Brother förbehåller sig rätten att göra ändringar i specifikationerna och innehållet utan föregående meddelande och kan inte hållas ansvariga för eventuella skador (eller följdskador) som uppstått på grund av att denna bruksanvisning har använts. Detta gäller också, men inte enbart, typografiska fel och andra fel som kan härledas till publiceringen.

Den här produkten är utformad för att användas i en yrkesmiljö.

opphovsrätter<br>© 2007 Brother Industries, Ltd. Alla rättigheter förbehållna.

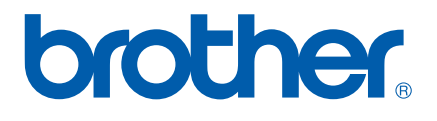